## **Switching the Camera in Schoology and Flipgrid**

Both Schoology and Flipgrid often default to inconvenient cameras as they run through a web browser. Below are instructions to switch cameras using the Chrome web browser.

#### **Schoology**

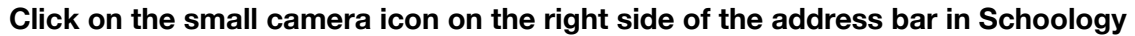

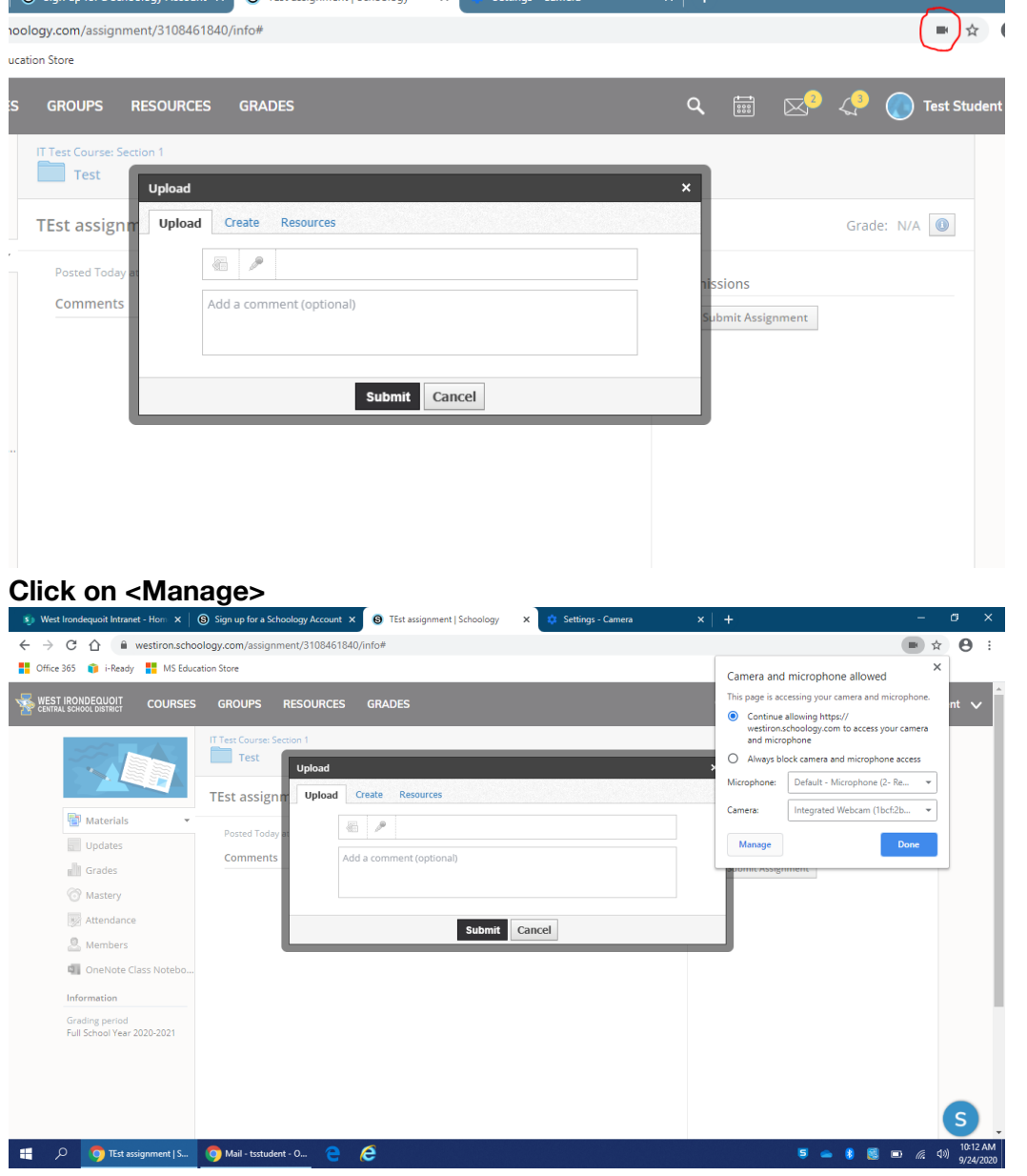

## Click on <Camera><br> **ORPORTABY** Online://settings/content#media-stream-mic

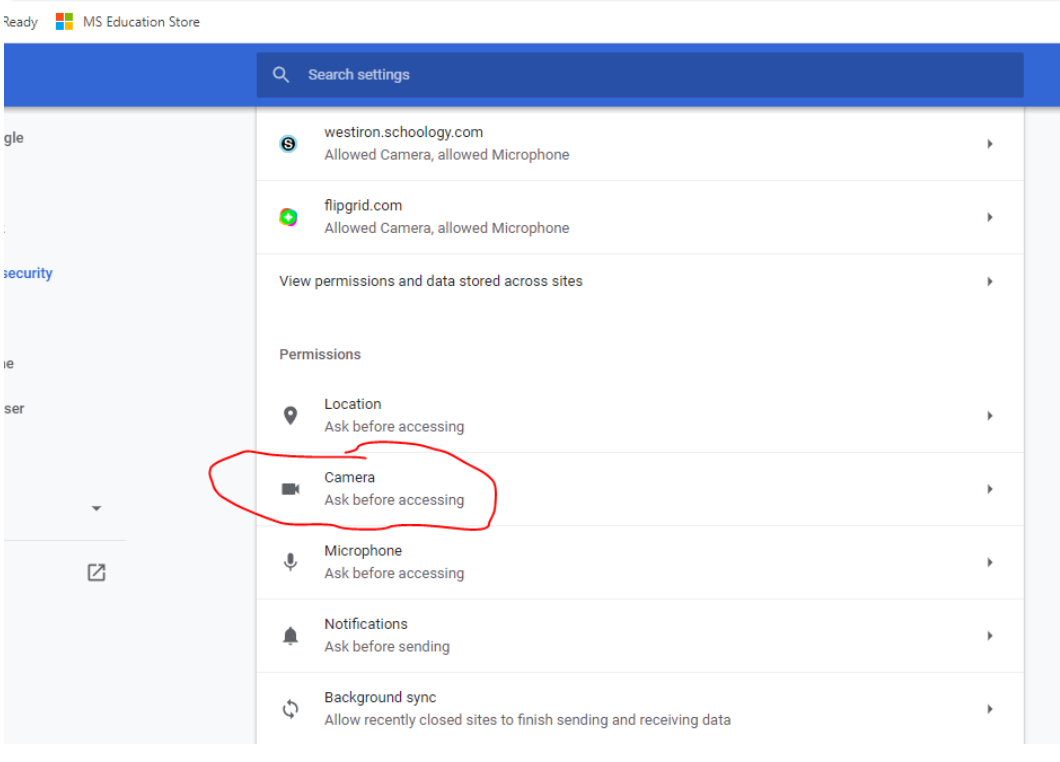

# **Change the drop-down to Integrated Webcam**<br> **Chrome | chrome://settings/content/camera**

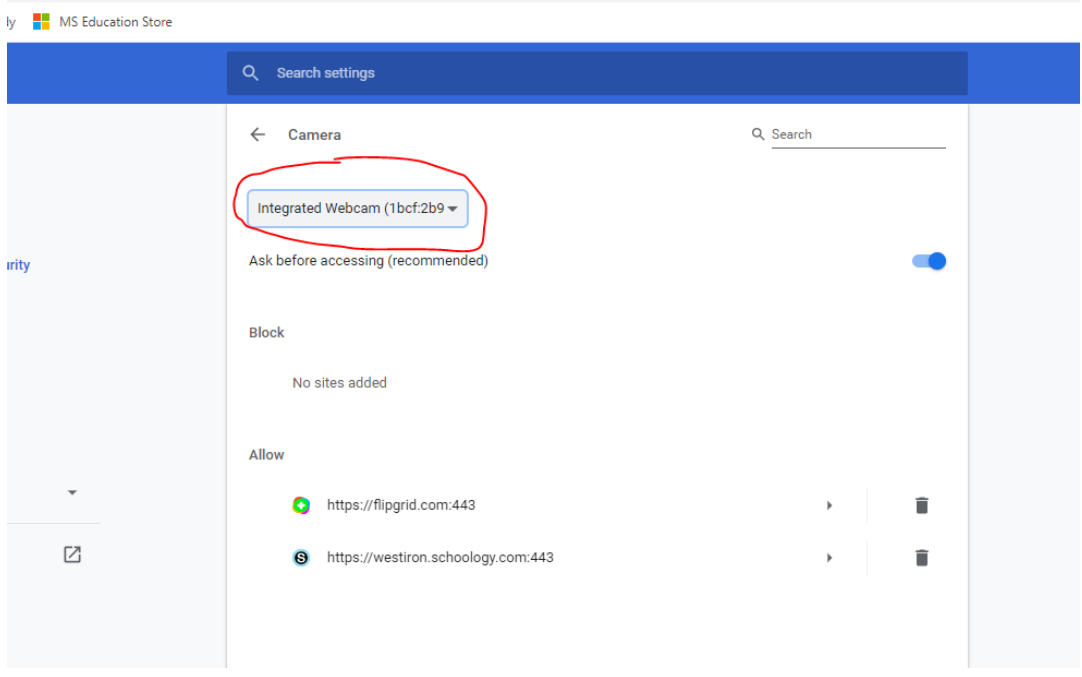

Go back to Schoology and record your video.

### **Flipgrid**

Flipgrid offers an easy way to switch/flip the camera, shown below.

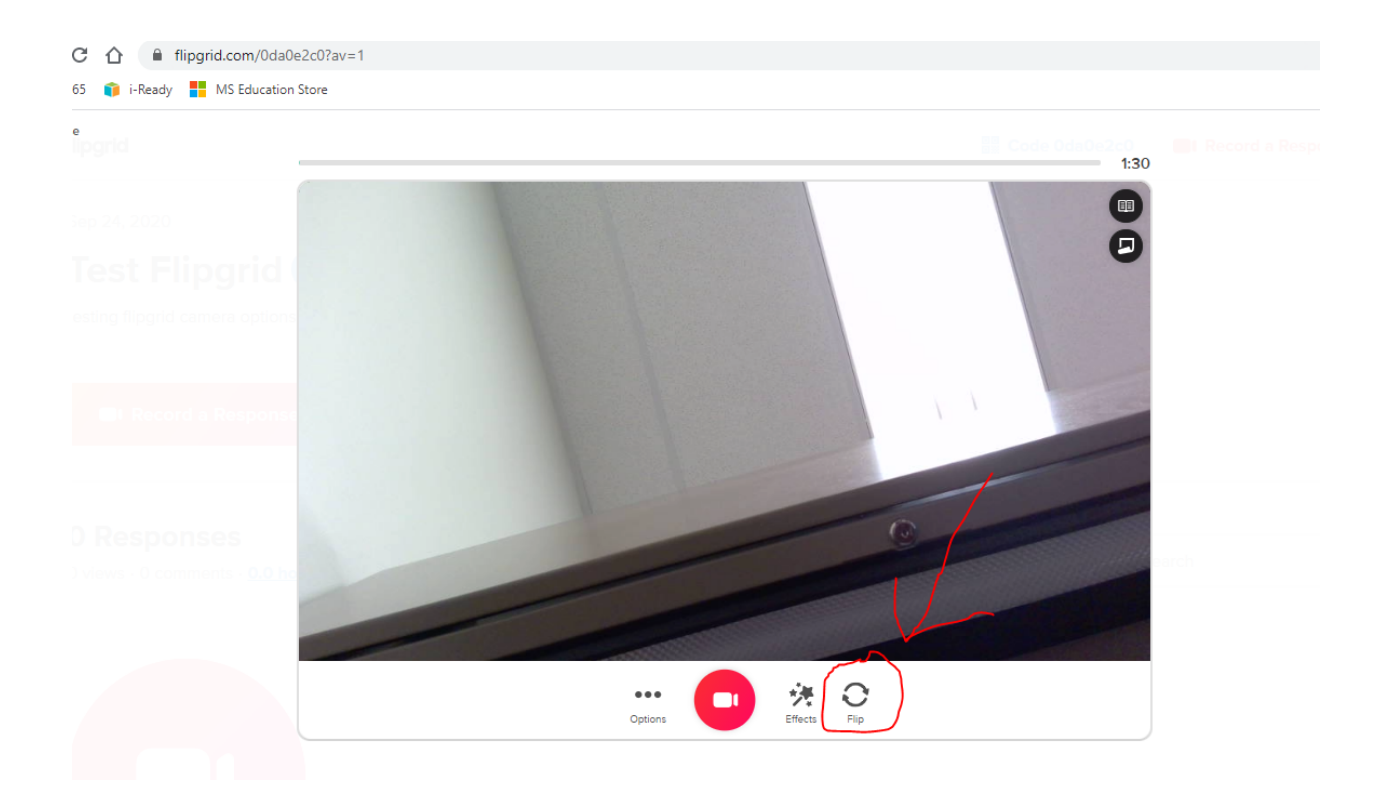